# Sentinel RMS SDK v9.0.0 for Windows (32 and 64-bit)

Release Notes

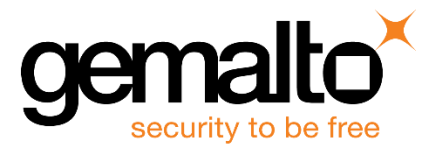

#### **Disclaimer and Copyrights**

All information herein is either public information or is the property of and owned solely by Gemalto NV. and/or its subsidiaries who shall have and keep the sole right to file patent applications or any other kind of intellectual property protection in connection with such information.

Nothing herein shall be construed as implying or granting to you any rights, by license, grant or otherwise, under any intellectual and/or industrial property rights of or concerning any of Gemalto's information.

This document can be used for informational, non-commercial, internal and personal use only provided that:

- n The copyright notice below, the confidentiality and proprietary legend and this full warning notice appear in all copies.
- This document shall not be posted on any network computer or broadcast in any media and no modification of any part of this document shall be made.

Use for any other purpose is expressly prohibited and may result in severe civil and criminal liabilities.

The information contained in this document is provided "AS IS" without any warranty of any kind. Unless otherwise expressly agreed in writing, Gemalto makes no warranty as to the value or accuracy of information contained herein.

The document could include technical inaccuracies or typographical errors. Changes are periodically added to the information herein. Furthermore, Gemalto reserves the right to make any change or improvement in the specifications data, information, and the like described herein, at any time.

Gemalto hereby disclaims all warranties and conditions with regard to the information contained herein, including all implied warranties of merchantability, fitness for a particular purpose, title and non-infringement. In no event shall Gemalto be liable, whether in contract, tort or otherwise, for any indirect, special or consequential damages or any damages whatsoever including but not limited to damages resulting from loss of use, data, profits, revenues, or customers, arising out of or in connection with the use or performance of information contained in this document.

Gemalto does not and shall not warrant that this product will be resistant to all possible attacks and shall not incur, and disclaims, any liability in this respect. Even if each product is compliant with current security standards in force on the date of their design, security mechanisms' resistance necessarily evolves according to the state of the art in security and notably under the emergence of new attacks. Under no circumstances, shall Gemalto be held liable for any third party actions and in particular in case of any successful attack against systems or equipment incorporating Gemalto products. Gemalto disclaims any liability with respect to security for direct, indirect, incidental or consequential damages that result from any use of its products. It is further stressed that independent testing and verification by the person using the product is particularly encouraged, especially in any application in which defective, incorrect or insecure functioning could result in damage to persons or property, denial of service or loss of privacy.

©2015 SafeNet, Inc. All rights reserved. SafeNet, the Double Arrow logo, and other SafeNet trademark and service marks are the property of SafeNet, Inc. and/or SafeNet affiliated companies.

Sentinel® RMS makes use of certain third-party softwares. Please refer to *Acknowledgments.pdf* document for more information about third-party softwares used by Sentinel® RMS. Product Version: 9.0 Part Number 007-013329-001 Document Revision: A November 2015

## **Contents**

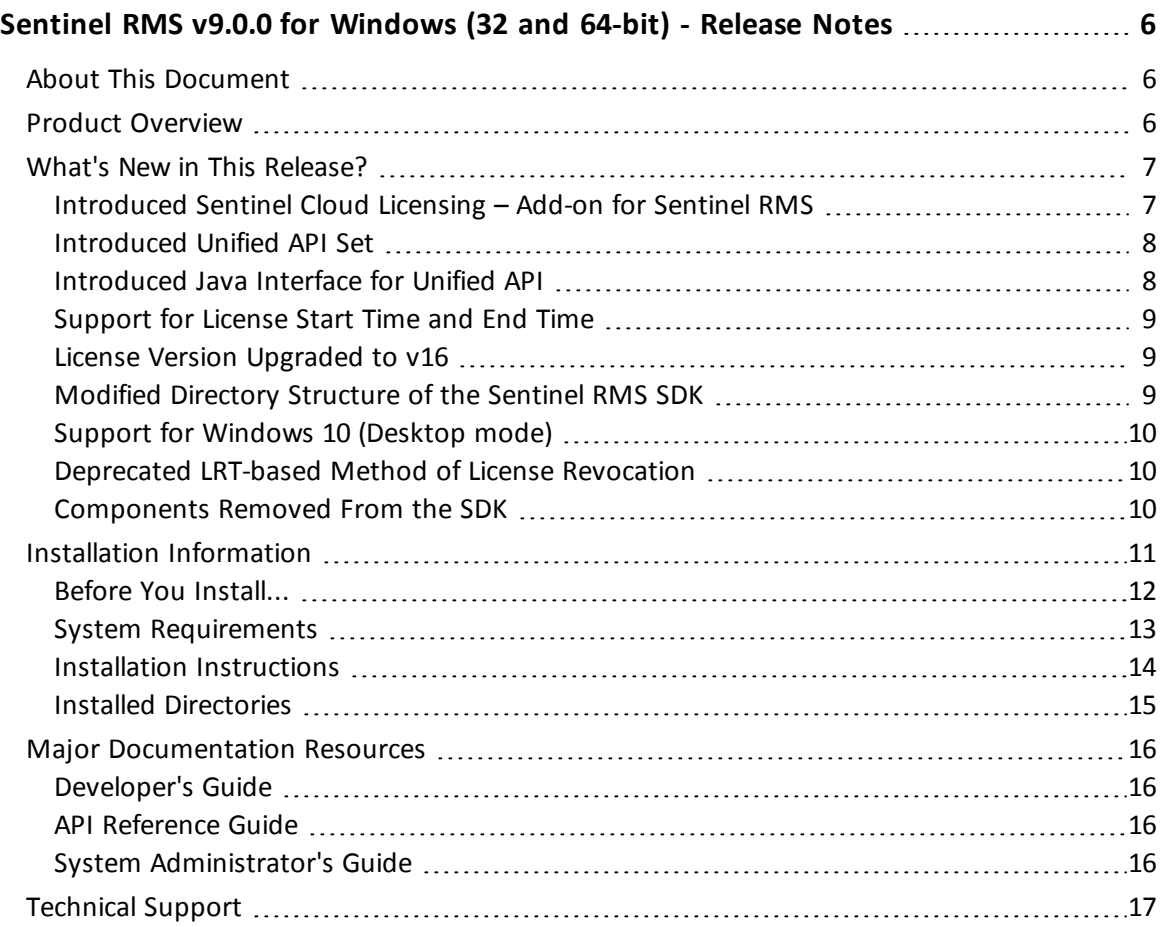

## <span id="page-5-0"></span>**Sentinel RMS v9.0.0 for Windows (32 and 64-bit) - Release Notes**

### <span id="page-5-1"></span>**About This Document**

<span id="page-5-2"></span>This document contains details about the new features and installation of the product.

## **Product Overview**

Sentinel RMS is a software licensing SDK for your applications. It increases revenue by authorizing the use of your applications and offers a variety of licensing schemes to boost your product sales. It also provides tools that system administrators can use to track and manage licenses in a network.

## <span id="page-6-0"></span>**What's New in This Release?**

<span id="page-6-1"></span>This section provides details about the new features introduced in this release.

#### **Introduced Sentinel Cloud Licensing – Add-on for Sentinel RMS**

Sentinel RMS is enhanced to support the Sentinel Cloud Licensing (SCL) solution.

SCL enables you to reap benefits of cloud-connected licensing—where software licensing is managed from cloud to serve both on-premise or cloud-based deployments.

SCL combines the security and license enforcement features of Sentinel RMS, the licensing operations management features of Sentinel EMS, and the cloud platform, to deliver a simple and smooth customer experience.

The Sentinel Cloud Licensing – Add-on for Sentinel RMS solution is not a part of the Sentinel RMS SDK release. To request for a trial Sentinel Cloud Licensing platform, contact [Technical](#page-16-0) Support.

For more information about SCL, refer to the SCL Add-on for RMS - Overview Guide.

#### <span id="page-7-0"></span>**Introduced Unified API Set**

In this release, a new set of license enforcement API is introduced. These API provide a programmatically superior and scalable alternative to the existing license enforcement API. These API are useful for developers—either designing a new RMS-based licensing implementation or planning to upgrade an existing.

In the future releases, the Unified API set will eventually replace the existing set of RMS license enforcement API.

For more information, see the following documentation sections:

- **n** The section "Which Licensing API to Use?" of the chapter "Planning Application Licensing" in the *Sentinel RMS SDK Developer's Guide*.
- n The chapter "Unified API" of the *Sentinel RMS SDK API Reference Guide*.

#### <span id="page-7-1"></span>**Introduced Java Interface for Unified API**

In addition to the native C library, a new Java interface for the Unified API is also included in this release. You can find the interface at the following path:

#### *In Windows*

- <*installdir>*\Development\Java Contains the Java interface source.
- <*installdir>*\Samples\Java Contains the Java interface sample.

#### *In UNIX*

- <*installdir>/development/java* Contains the Java interface source.
- <*installdir>/samples/java* Contains the Java interface sample.

#### <span id="page-8-0"></span>**Support for License Start Time and End Time**

Starting v9.0, you can generate licenses that include the start time and end time values (in hours and minutes). Prior to this release, only date values were specified as time attributes.

To support this enhancement, the following changes are made:

- n The time value is based on the "Coordinated Universal Time (UTC)" time standard.
- n The 'start time' and 'end time' fields are introduced in the license generator utilities (WlscGen and lscgen).
- n The following new API functions are introduced in the license generator library. You can find API details in the Sentinel RMS SDK API Reference Guide:
	- VLScgAllowLicBirthTime
	- VLScgSetLicBirthMinutes
	- n VLScgSetLicBirthHours
	- n VLScgAllowLicExpirationTime
	- VLScgSetLicExpirationMinutes
	- n VLScgSetLicExpirationHours

The following new members are also added in the CodeT, LicenseInfo, and FeatureInfo structures:

- int birth\_minutes
- int birth\_hours
- int death\_minutes
- int death\_hours

#### <span id="page-8-1"></span>**License Version Upgraded to v16**

Due to the following changes in the License Generation module, the license version has been upgraded to v16:

- Many new members are introduced in the license structure to support SCL Add on for Sentinel RMS.
- Addition of start time and end time values (see ["Support](#page-8-0) for License Start Time and End [Time"](#page-8-0) on page 9).

#### <span id="page-8-2"></span>**Modified Directory Structure of the Sentinel RMS SDK**

In this release, directory structure of the Sentinel RMS SDK has been modified for intuitive naming and consistent look-n-feel across all the supported platforms. You can find the new directory names their and contents in the section: Installed [Directories](#page-14-0).

#### <span id="page-9-0"></span>**Support for Windows 10 (Desktop mode)**

Support for the 32 and 64-bit versions of Windows 10 (Desktop mode) operating system is added in this release.

<span id="page-9-1"></span>See Also: "System [Requirements"](#page-12-0) on page 13

#### **Deprecated LRT-based Method of License Revocation**

The LRT (License Revocation Ticket) based method introduced in v8.0.0 is deprecated in this release. The following related changes are done in the SDK:

- The API functions VLSrevokeLicense and VLScgDecodeLicenseRevocationTicket are removed from the various header files (*lserv.h*, *lscgen.h*, *lscgen\_sdk.h,* and *lsdecode.h*).
- n Removed the "Generate Revocation Password" and "Revoke License" menu options in WlmAdmin.
- Removed the *sntlpasswdgenutil.dll* from RMS SDK Windows installation.
- n Removed the **-lrt** and **secret** options from the lsdecode utility.
- Updated documentation for the above-mentioned changes

#### <span id="page-9-2"></span>**Components Removed From the SDK**

In this release, the following components are removed from the SDK. To obtain any of the component listed below, please contact [Technical](#page-16-0) Support:

n **Native Java Client**

The native Java client module has been removed from the SDK.

n **Demo Directory**

The Demo directory (previous location was *<installdir>\English\Demo*) has been removed from the SDK.

n **Report MDB**

The *ReportDB.mdb* file, provided to support graphical reports of License Manager, has been removed from this release.

## <span id="page-10-0"></span>**Installation Information**

This section contains following information about installation of the product:

- "Before You [Install..."](#page-11-0) on page 12
- "System [Requirements"](#page-12-0) on page 13
- n "Installation [Instructions"](#page-13-0) on page 14
- "Installed [Directories"](#page-14-0) on page 15

#### <span id="page-11-0"></span>**Before You Install...**

Before you begin installing the RMS SDK, note the following:

#### *Administrator Privileges*

You must have Administrator privileges to successfully install all the components.

*RMS SDK Serial Number*

.

You require a valid serial number provided by Gemalto. The installer prompts you to enter the serial number specific to you.

#### <span id="page-12-0"></span>**System Requirements**

To use the Sentinel RMS, the minimum hardware and software requirements are:

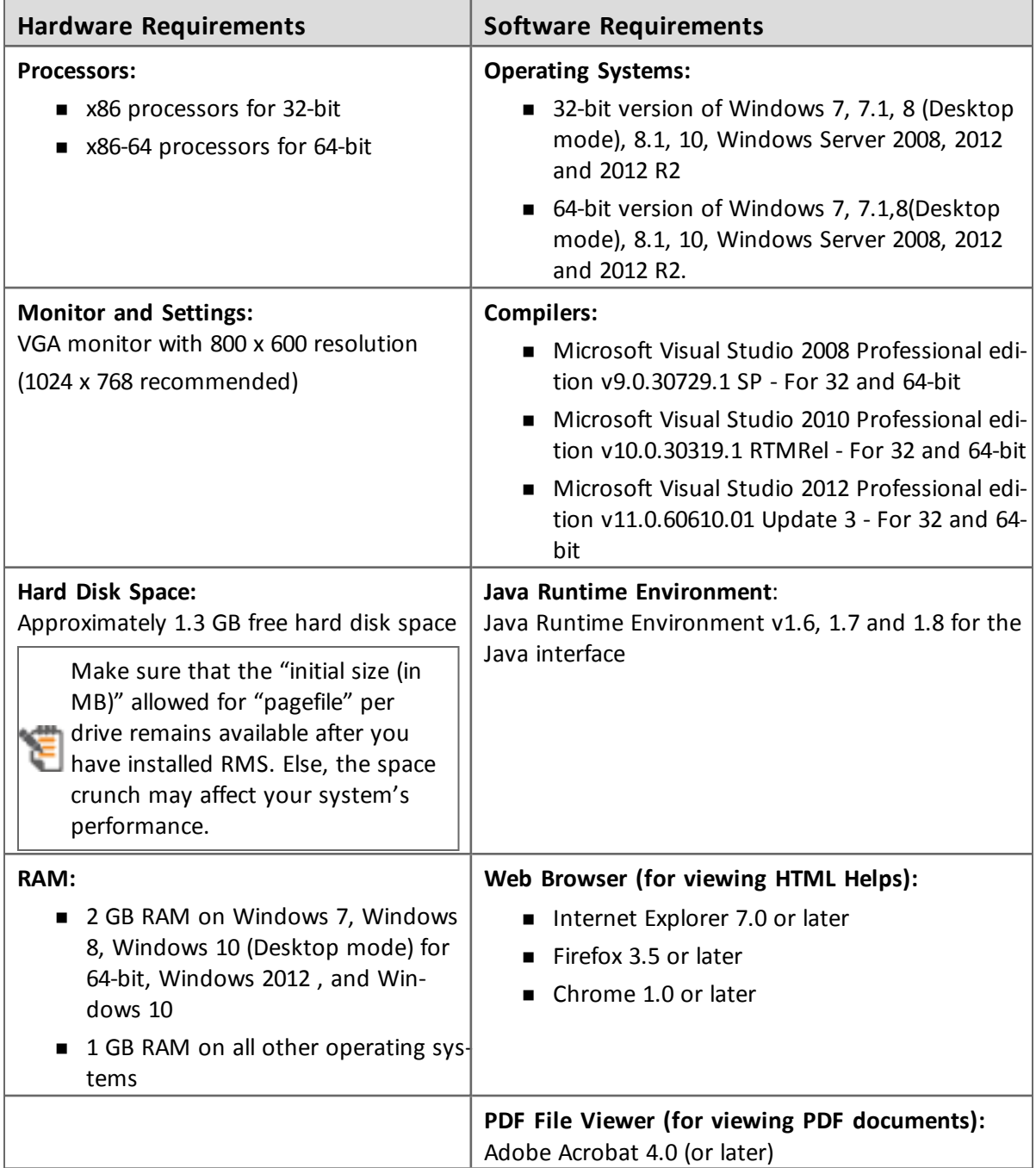

#### <span id="page-13-0"></span>**Installation Instructions**

- 1. Double-click *StartHere.exe* from the root of the installation media. The Start Here screen appears.
- 2. Click Install under **Sentinel RMS Development Kit 9.0 Software**. The Welcome screen appears.

If you are installing the RMS SDK using the steps mentioned here, you need not click the Install option under Sentinel RMS License Manager Installer. This option is for only installing the Sentinel RMS License Manager, which is automatically installed as a part of the SDK on your system.

- 3. Click **Next**. A screen showing the license agreement appears.
- 4. To proceed, accept the license agreement and click **Next**.
- 5. In the Customer Information dialog box, type your name, organization name, and the SDK serial number. This serial number is contained in the Sentinel RMS SDK product packaging and is unique for each developer. Entering this number customizes your SDK.
- 6. You may modify the SDK installation directory. The default installation directory is:
	- <sup>o</sup> On 32-bit *<OSdrive>:\Program Files\SafeNet Sentinel\Sentinel RMS Development Kit\<version>\*
	- <sup>o</sup> On 64-bit *<OSdrive>:\Program Files (x86)\SafeNet Sentinel\Sentinel RMS Development Kit\<version>\*
- 7. Choose the installation as **Complete** or **Custom**.

The Custom installation option for the RMS SDK cannot be used on non-English operating systems. However, installation on the default path can be done successfully.

- 9. You are prompted for modifying the system firewall settings. Keep the check box selected to allow communication with the License Manager. This setting adds the License Manager in your system firewall's exceptions list. Clearing the check box blocks the communication with the License Manager (not recommended).
- 10. Follow the on-screen instructions to finish the installation.
- 11. When the installation is complete, the StartHere screen may reappear prompting you to license applications right away. However, use this option only if you want to license your executables and DLLs using the RMS CodeCover, a wizard-based automatic protection method.

#### <span id="page-14-0"></span>**Installed Directories**

The following directories are installed:

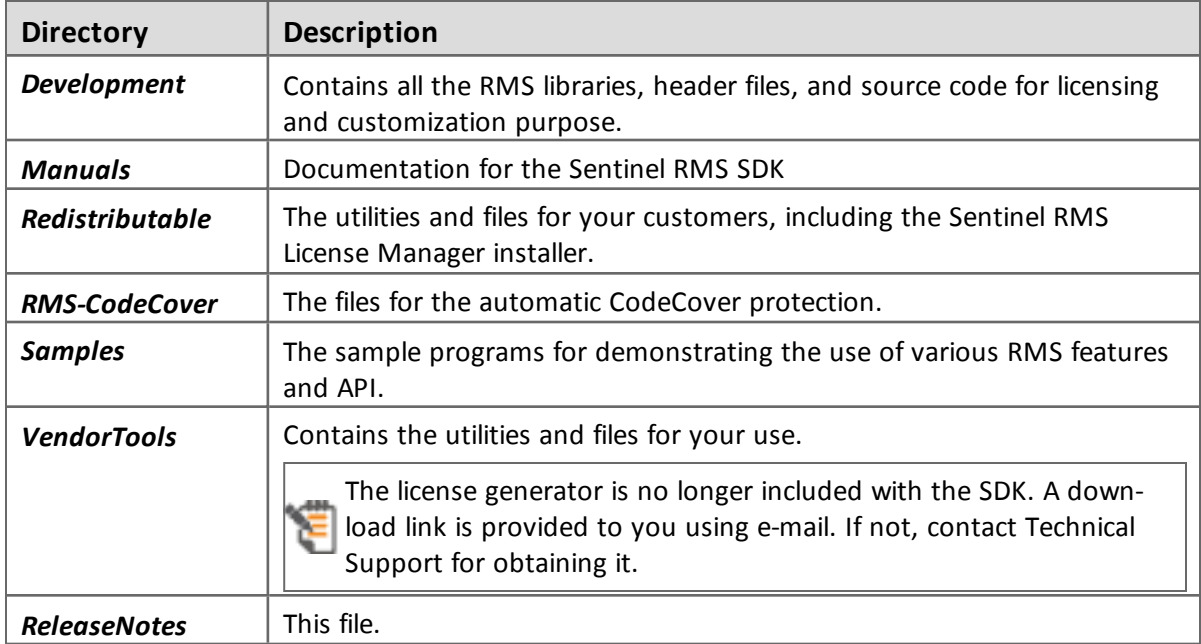

## <span id="page-15-0"></span>**Major Documentation Resources**

<span id="page-15-1"></span>This section provides details about the major documentation resources for the product:

#### **Developer's Guide**

Contains the complete product overview, the necessary information for licensing and distributing the applications. Useful for developers planning and implementing licensing. To access, use the following ways:

- n PDF and HTML versions installed on the system can be accessed using the Doc Access Page (*.htm*) in the *Manuals* directory.
- The latest online copy can be accessed here: *<http://sentinelrms.safenet-inc.com/RMSDocumentation/Vendor/Default.htm>*

#### <span id="page-15-2"></span>**API Reference Guide**

Contains details about all the API functions, including the licensing library, license code generator, system initialization, and so on. Useful for developers integrating the API functions in the code. To access, use the following ways:

- n PDF and HTML versions installed on the system can be accessed using the Doc Access Page (*.htm*) in the *Manuals* directory.
- The latest online copy can be accessed here: *<http://sentinelrms.safenet-inc.com/RMSDocumentation/Vendor/Default.htm>*

The Developer's Guide and API Reference Guide are bundled together as the Vendor's documentation. You can find it as the last item in its ToC (in the left-side pane).

#### <span id="page-15-3"></span>**System Administrator's Guide**

Contains details about using the system administration and License Manager configuration options. Useful for the System Administrator of the end user (on the customer site). To access, use the following ways:

- The HTML version installed on the system can be accessed using the Doc Access Page (*.htm*) in the *Manuals* directory.
- The latest online copy can be accessed here: *<http://sentinelrms.safenet-inc.com/RMSDocumentation/SysAdmin/Default.htm>*

## <span id="page-16-0"></span>**Technical Support**

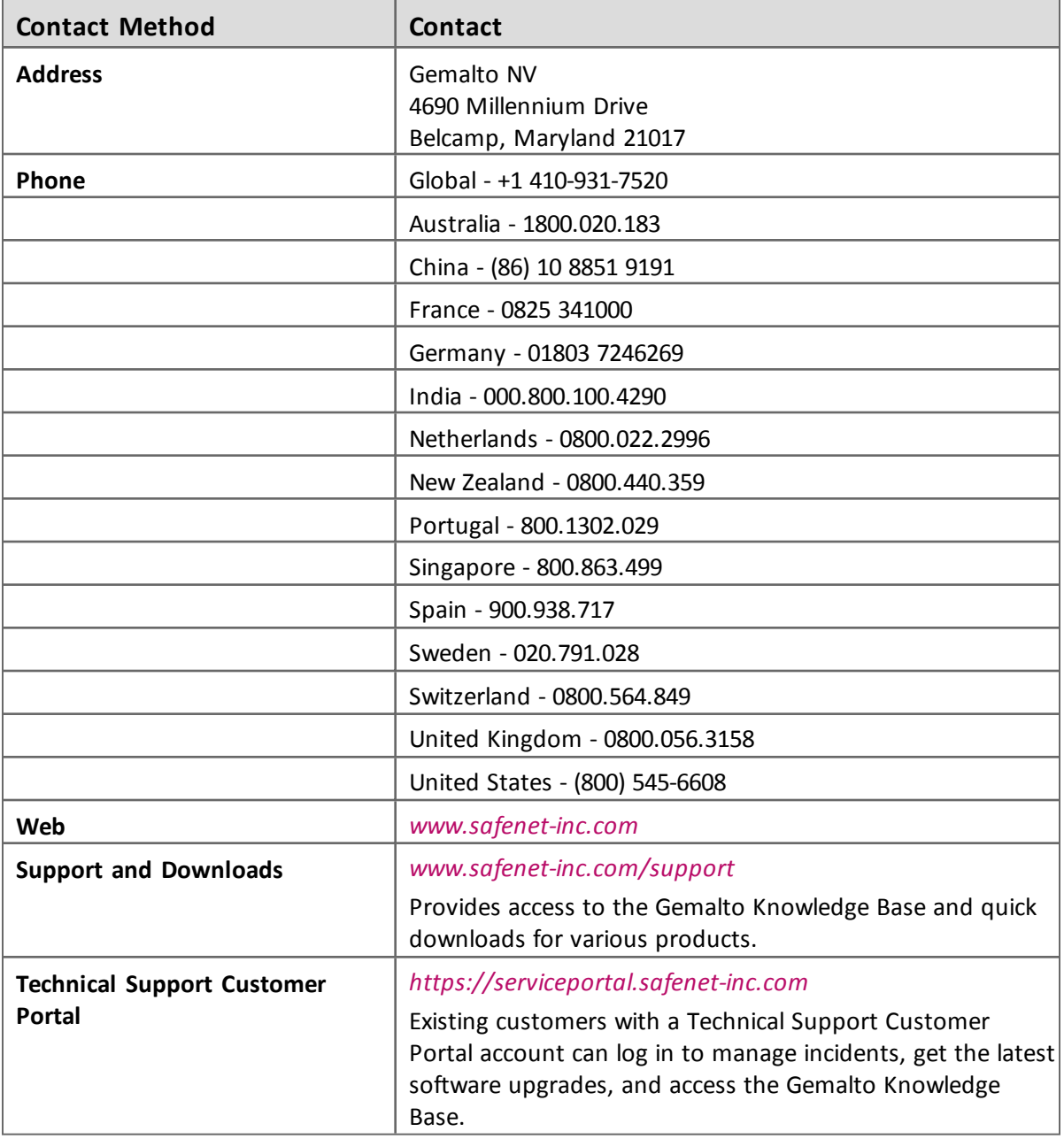